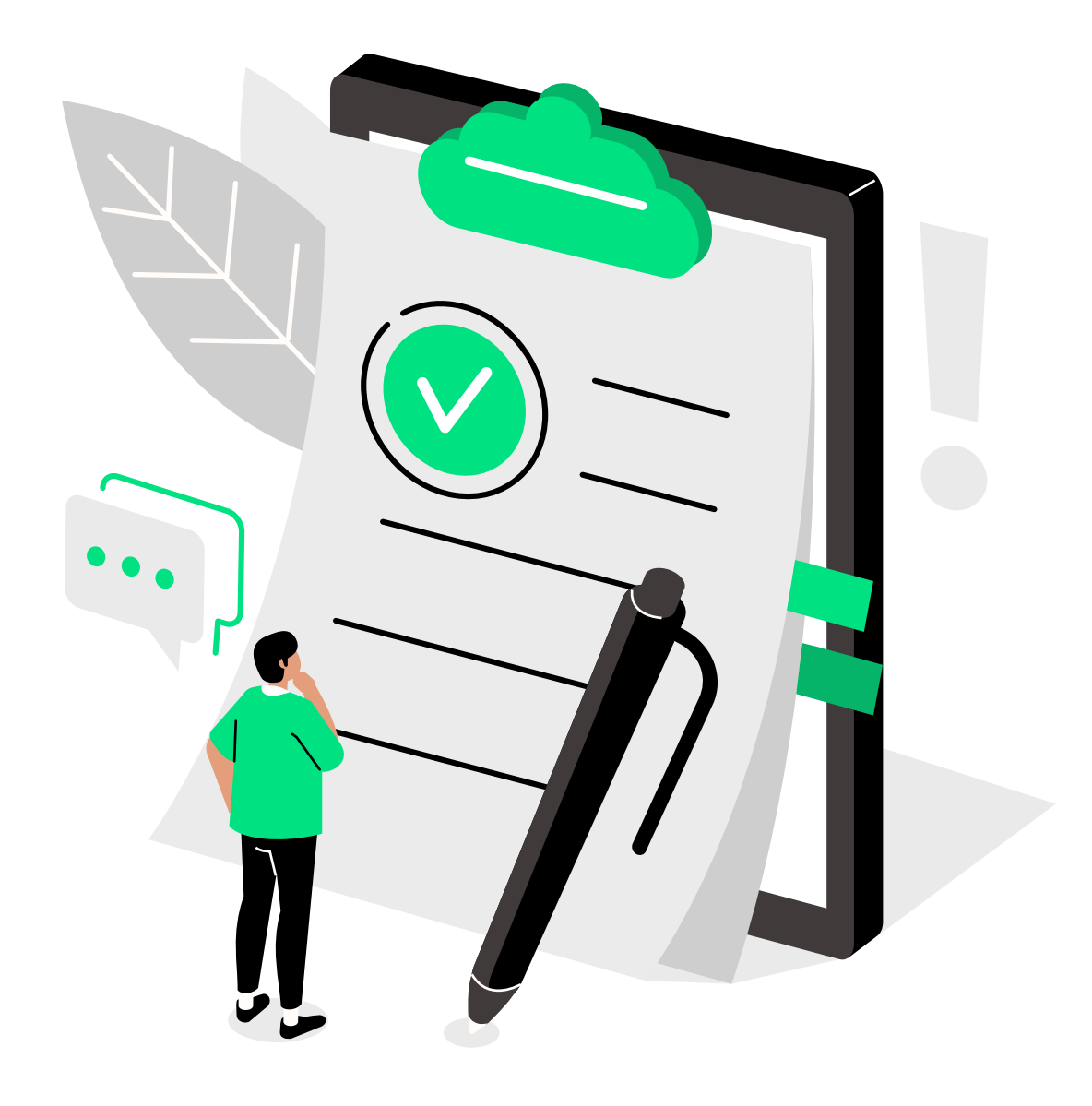

# **e-point CMS 2.1**

#### Spis funkcji oraz procesów

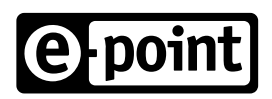

Copyright © 2021 e-point SA

# **Spis treści**

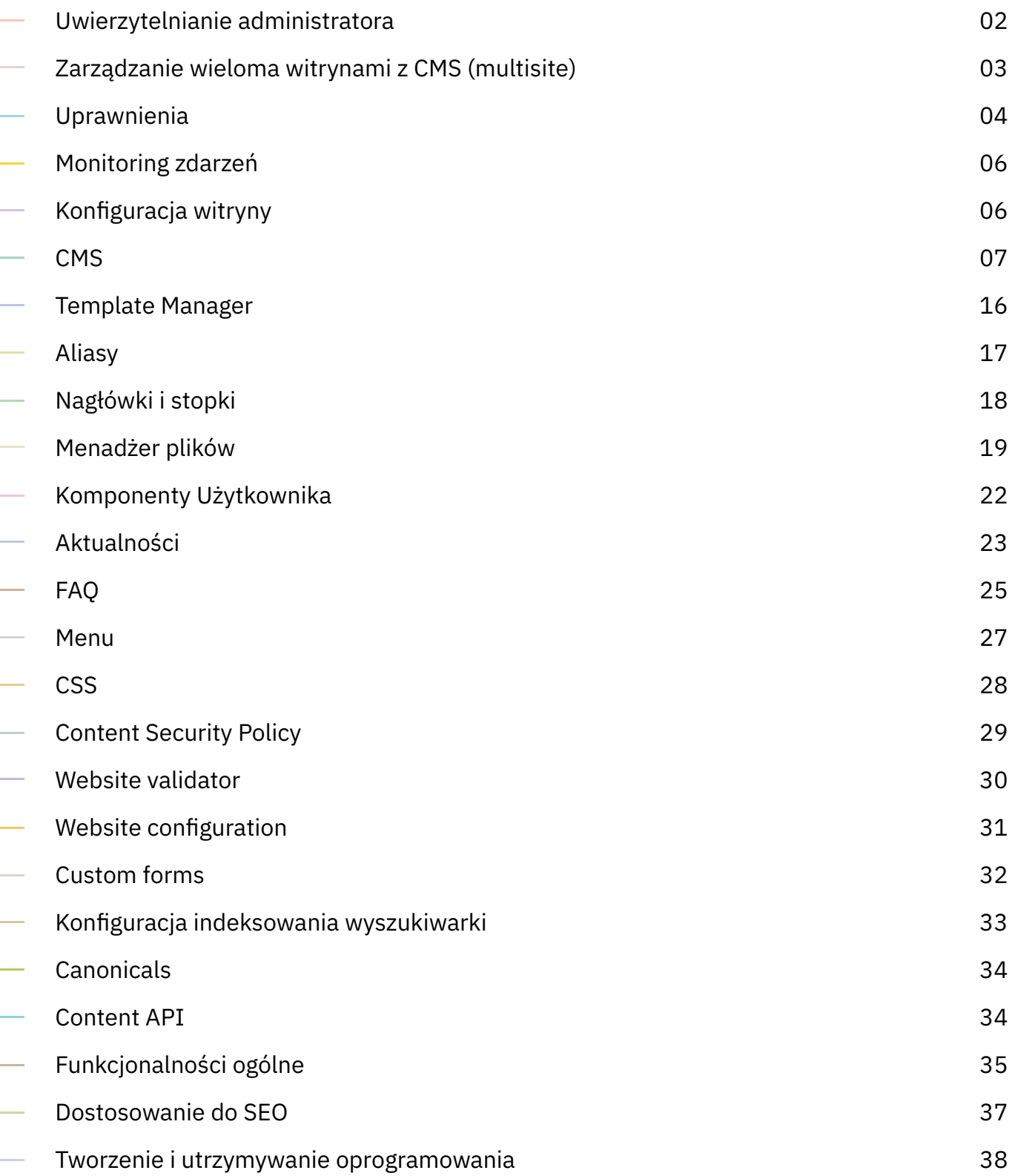

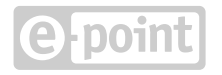

### <span id="page-2-0"></span>**Uwierzytelnianie administratora**

#### **Logowanie do panelu administracyjnego**

Logowanie za pomocą loginu i hasła w domenie administracyjnej

#### **Mechanizmy bezpieczeństwa przy logowaniu**

Wygaśnięcie hasła po danym okresie (wymuszanie zmiany hasła)

Ograniczona liczba prób logowania

Zabezpieczenie captchą po określonej liczbie nieudanych prób

Tymczasowe wyłączenie konta po określonej liczbie nieudanych prób

Stałe wyłączenie konta po określonej liczbie nieudanych prób

Możliwość dodatkowego zabezpieczenia panelu administracyjnego (ograniczenie dostępu do panelu, np. do osób z certyfikatem)

#### **Zarządzanie hasłem**

#### Zmiana hasła

Funkcja "Zapomniałem hasło" z zabezpieczeniem captchą

Wiadomość e-mail z linkiem do zmiany hasła

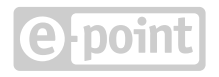

# <span id="page-3-0"></span>**Zarządzanie wieloma witrynami z CMS (multisite)**

#### **Lista witryn i wybór witryny do zarządzania**

Podgląd witryny w nowej karcie

Przejście do zarządzania daną witryną

Podgląd witryny w nowej karcie

#### **Podstawowe ustawienia witryny**

Zmiana nazwy witryny

Ustawienie domeny witryny

Wybranie wersji językowych witryny

Usunięcie witryny

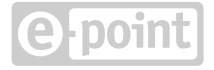

## <span id="page-4-0"></span>**Uprawnienia**

#### **Zarządzanie listą redaktorów**

Przeglądanie listy redaktorów

Sortowanie listy redaktorów

Filtrowanie listy redaktorów

Przeglądanie szczegółów danego redaktora

Dodawanie nowego redaktora

Zablokowanie wybranego redaktora

Odblokowanie wybranego redaktora

Zmiana hasła wybranego redaktora

Edycja danych wybranego redaktora (login, adres e-mail, nazwa)

Ustawienie czy administrator może logować się do panelu administracyjnego lub czy jest to konto tylko na potrzeby API

Wygenerowanie nowego klucza API danego administratora

Usunięcie wybranego redaktora

#### **Zarządzanie grupą redaktorów**

Przeglądanie listy grup

Sortowanie listy grup

Przeglądanie szczegółów danej grupy

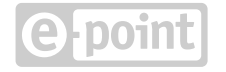

Edycja danych wybranej grupy (nazwa grupy, adres e-mail do powiadomień, opis grupy)

Usunięcie danej grupy

#### **Przydzielanie redaktorów do grup redaktorów**

Przeglądanie listy redaktorów, których można dodać do grupy

Sortowanie listy redaktorów, których można dodać do grupy

Filtrowanie listy redaktorów, których można dodać do grupy

Wybór redaktorów, którzy mają zostać dodani do grupy

Wybór redaktorów, którzy mają zostać usunięci z grupy

#### **Zarządzanie uprawnieniami dla grupy redaktorów**

Ustawienie czy grupa ma dostęp do zarządzania witrynami

Ustawienie czy grupa ma dostęp do modułów globalnych

Ustawienie czy grupa ma dostęp do modułów danej witryny

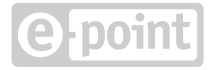

# <span id="page-6-0"></span>**Monitoring zdarzeń**

#### **Przegląd i filtrowanie ostatnich zdarzeń w systemie**

Przeglądanie listy ostatnich zdarzeń

Sortowanie listy ostatnich zdarzeń

Filtrowanie listy ostatnich zdarzeń po typie (obszary globalne lub dana witryna), po modułach, po redaktorach lub ich adresie IP, dacie zdarzenia, nazwie lub identyfikatorze zmienianego zasobu

Przeglądanie szczegółów zdarzenia (opis, moduł, nazwa i identyfikator zmienianego zasobu, data i czas, redaktor i adres IP, informacje dodatkowe)

**Archiwizacja zdarzeń w systemie**

Archiwizacja zdarzeń starszych niż miesiąc do pliku CVS

Pobranie archiwalnych zdarzeń w postaci pliku CSV dla obszarów globalnych i wybranych witryn z ostatniego pół roku

# **Konfiguracja witryny**

#### **Lista modułów konfiguracyjnych danej witryny**

Przeglądanie listy modułów

Wejście do wybranego modułu

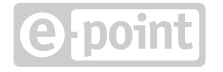

<span id="page-7-0"></span>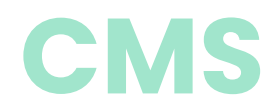

#### **Zarządzanie strukturą drzewa CMS i adresami URL**

Przeglądanie struktury drzewa stron (zwijanie/rozwijanie poddrzew)

Przeglądanie drzewa w danej wersji językowej

Filtrowanie węzłów drzewa po fragmencie adresu URL (możliwość zachowania filtrowania na czas sesji)

Rozwinięcie wszystkich poddrzew w strukturze

Zwinięcie wszystkich poddrzew w strukturze

Możliwość włączenia/wyłączenia funkcji przenoszenia węzłów w drzewie za pomocą mechanizmu "przeciągnij i upuść"

Menu kontekstowe - przejście na adres wybranej strony w danej wersji językowej

Menu kontekstowe - przejście na ekran publikacji wybranej strony

Menu kontekstowe - przejście na ekran wygaśnięcia wybranej strony

Menu kontekstowe - nowej strony/linku na tym samym/niższym poziomie

Menu kontekstowe - stworzenie kopii wybranej strony/linku

Menu kontekstowe - przejście na ekran uprawnień danej strony

Menu kontekstowe - przeniesienie wybranej strony/linku metodą "wytnij i wklej"

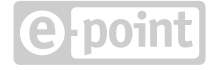

#### **Wyszukiwanie stron**

Wyszukiwanie stron/linków po fragmencie adresu URL, posiadaniu aktywnej wersji/kopii roboczej, wersji językowej, typie węzła, statusie publikacji, zadaniach zaplanowanych, zawierania określonego typu komponentu, dostosowaniu do API, fragmencie konfiguracji komponentu lub modyfikacji przez danego redaktora

Sortowanie wyników wyszukiwania

Przejście na konfigurację z wyników wyszukiwania

Przejście na podgląd strony z wyników wyszukiwania

#### **Zarządzanie stroną**

Edycja systemowego (niezależnego od języka) adresu URL

Przejście na adres danej strony

Ustawienie czy dana strona jest głównym węzłem segmentu

Ustawienie czy strona ma być dostępna poprzez Content API

Usunięcie danej strony

Przejście na poprzedni/następny węzeł w drzewie CMS

Kopiowanie treści z innej strony lub innej witryny

#### **Zarządzanie wersjami językowymi strony**

Edycja adresu URL w danym języku

Ustawienie aliasu dla adresu URL danej strony

Przeglądanie informacji o aktywnej wersji oraz jej kopii roboczej

Przejrzenie historii statusów strony

#### **Publikacja strony**

Przeglądanie poddrzewa danej strony z zwijaniem/rozwijaniem wybranych węzłów lub całego poddrzewa

Przeglądanie drzewa w różnych językach

Publikacja/wycofanie publikacji wybranych węzłów lub poddrzew dla różnych wersji językowych

#### **Mechanizm wygaśnięcia strony**

Możliwość włączenia/wyłączenia wygaśnięcia wybranych węzłów lub poddrzew dla różnych wersji językowych

#### **Uprawnienia do strony**

Ustawienie uprawnień do publikacji dla wybranych grup administracyjnych

Ustawienie uprawnień do edycji wybranych grup administracyjnych

Ustawienie uprawnień do edycji wybranych grup administracyjnych

Skopiowanie uprawnień do wszystkich węzłów poddrzewa

#### **Zarządzanie wersjami historycznymi strony**

Przeglądanie listy wersji historycznych z oznaczeniem wersji aktywnej

Sortowanie listy wersji historycznych

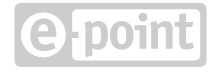

Dodawanie nowej wersji historycznej

Kopiowanie danej wersji historycznej

Podgląd danej wersji historycznej

Usuwanie danej wersji historycznej

Przejście do konfiguracji danej wersji historycznej

Ustawienie danej wersji historycznej jako aktywnej

#### **Zadania zaplanowane dla strony**

Przeglądanie listy zadań zaplanowanych

Dodawanie zadania publikacji danej wersji językowej w danym momencie

Dodawanie zadania wycofania publikacji danej wersji językowej w danym momencie

Dodawanie zadania zmiany wersji historycznej dla danej wersji językowej w danym momencie

Edycja zadania zaplanowanego

Usunięcie zadania zaplanowanego

#### **Podgląd strony**

Podgląd strony w panelu administracyjnym

Podgląd strony za pomocą tokena w docelowej domenie witryny

Wygenerowanie tokena na potrzeby podglądu

Przedłużenie tokena na potrzeby podglądu

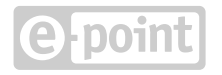

#### **Kopia robocza strony**

Dodawanie pustej kopii roboczej dla aktywnej lub historycznej wersji

Dodawanie kopii roboczej aktywnej lub historycznej wersji

Skopiowanie treści kopii roboczej z innej wersji, węzła lub witryny

Skopiowanie treści kopii roboczej z innej wersji językowej

Podgląd kopii roboczej

Aktualizacja wersji aktywnej lub historycznej na podstawie kopii roboczej

Przejście do edycji kopii roboczej (kreatora stron)

Usunięcie kopii roboczej

#### **Kreator stron**

Przeglądanie informacji o edytowanej stronie

Aktualizacja wersji aktywnej lub historycznej na podstawie edytowanej kopii roboczej

Podgląd strony z ukrytymi kontrolkami kreatora

Kopiowanie treści z innej strony lub innej witryny

Cofanie/ponawianie zmian wykonanych w kreatorze

Zmiana szablonu edytowanej strony (z modułu Template Manager)

Bezpośrednie przejście z kreatora do innych modułów witryny

Edycja podstawowych informacji o stronie (tytuł, etykieta strony w menu, klasa CSS, opis wersji, czy śledzić stronę w Google Analytics)

Edycja metadanych strony (title, keywords, description, robots)

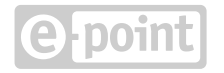

Edycja dodatkowych skryptów JavaScript (globalnych i lokalnych, w sekcjach HEAD i BODY)

Włączenie/wyłączenie autoukrywania panelu bocznego kreatora

#### **Edycja layoutu strony**

Podgląd strony na ekranach o różnej szerokości urządzenia (telewizor, komputer, laptop, tablet, smartfon)

Wyświetlenie siatki na layoucie

Wstawienie nowych elementów layoutu (sekcja, kontener, wiersz, kolumna) na stronę (poprzez dwukrotne kliknięcie lub przeciągnięcie)

Przenoszenie elementów w layoucie poprzez przeciąganie

Usuwanie elementów i fragmentów layoutu

Ustawienie dla jakiej szerokości urządzenia dany element lub fragment layoutu jest widoczny

Podgląd elementów ukrytych dla danej szerokości

Ustawienie atrybutów elementu layoutu (identyfikator, klasa CSS)

Ustawienie tła elementu layoutu (kolor, obraz, pozycja, powtórzenie)

Ustawienie rozstawu elementu layoutu

Ustawienie zachowania elementu layoutu (liczba kolumn w wierszu, klasa CSS siatki)

Podgląd struktury layoutu w postaci drzewiastej

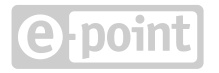

#### **Użycie komponentów na stronie**

Podgląd struktury layoutu w postaci drzewiastej

Prezentacja treści w formie stopki

Podgląd struktury layoutu w postaci drzewiastej

Prezentacja treści w formie komponentu użytkownika

Prezentacja treści w formie banera

Prezentacja treści w formie karuzeli

Prezentacja treści za pomocą aktualności

Prezentacja treści za pomocą nawigacji

Prezentacja treści za pomocą galerii

Prezentacja treści za pomocą zajawek

Prezentacja treści za pomocą kafelków

Prezentacja treści za pomocą filmu

Kontakt z użytkownikiem za pomocą formularzy

Przeglądanie listy typów komponentów do wstawienia

Filtrowanie typów komponentów do wstawienia po nazwie

Wstawienie komponentu do layoutu strony (przez dwukrotne kliknięcie lub przeciągnięcie)

Zmiana położenia komponentu w layoucie poprzez przeciągnięcie

Ustawienie standardowych własności komponentu (opis wewnętrzny, czy jest przeznaczony do wydruku, identyfikator, klasa CSS)

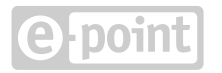

Ustawienie specyficznej dla typu komponentu konfiguracji (pola tekstowe i HTML, wybieraki ze słownika, serwera plików lub danych z innych modułów, pola z autouzupełnianiem, linki do innych stron, checkboxy, wybierak kolorów, klas CSS, daty, innego komponentu na stronie i wiele innych)

Możliwość uzależnienia komponentów od komponentów z sekcji "Other widgets"

Walidacia konfiguracji komponentów

Wyświetlenie błędów krytycznych konfiguracji komponentów

Wyświetlenie błędów niekrytycznych konfiguracji komponentów przy jednoczesnym podglądzie komponentu

Ustawienie kolejności elementów na komponentach listowych

Ustawienie dla jakiej szerokości urządzenia dany komponent jest widoczny

Podgląd komponentu dla danej szerkości urządzenia

Podgląd komponentów ukrytych dla danej szerokości

Dodawanie komponentów do sekcji "Other widgets"

Przenoszenie komponentów między layoutem a sekcją "Other widgets"

Usuwanie komponentów z sekcji "Other widgets"

Ukrycie/wyświetlanie sekcji "Other widgets"

#### **Schowek fragmentów stron CMS**

Zapisanie fragmentu lub całej treści strony w schowku pod określoną nazwą

Podział elementów zapisanych w schowku na kategorie wszystkie, zapisane przez grupę, zapisane przeze mnie

Wstawienie na stronę elementów zapisanych w schowku

Usunięcie elementu ze schowka

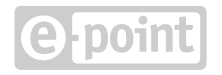

#### **Zarządzanie linkiem**

Ustawienie etykiety linku w menu

Ustawienie dodatkowych atrybutów dla menu

Ustawienie adresu docelowego dla linku

Wybór adresu docelowego z drzewa CMS lub serwera plików

Ustawienie czy link ma zachowywać parametry w czasie przekierowania

Ustawienie czy link ma zapisywać do ciasteczka wybrane parametry w czasie przekierowania

Opis wewnętrzny wersji linku

#### **Proces akceptacji zmian redakcyjnych**

Ograniczenie edycji do uprawnienia edycji

Ograniczenie publikacji do uprawnienia publikacji

Możliwość włączenia zasady czterech oczu (osoba wprowadzająca zmiany w treści oraz osoba akceptująca zmiany)

Opcja przekazania wersji do akceptacji

Powiadomienie o przekazaniu wersji do akceptacji

Przeglądanie listy węzłów przekazanych do akceptacji

Możliwość zaakceptowania i opublikowania zmian

Możliwość odrzucenia zmian i cofnięcia do edycji

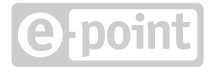

### <span id="page-16-0"></span>**Template Manager**

#### **Zarządzanie szablonami stron**

Przeglądanie listy szablonów

Ustawienie szablonu domyślnego

Wykonanie kopii szablonu

Ściąnięcie szablonu w postaci paczki ZIP

Wgranie szablonu z paczki ZIP

Dodanie nowego szablonu

Edycja nazwy szablonu

Edycja HTML szablonu

Wstawienie znaczników do HTML szablonu w celu podmiany na odpowiednie treści/zasoby

Dodawanie pliku szablonu (JavaScript, css, obrazki, pliki narzędziowe) z komputera

Dodawanie pustego pliku do edycji

Kompilowanie plików typu LESS do CSS

Edycja nazwy pliku szablonu

Edycja treści plików szablonu w kolejnych zakładkach

Usunięcie pliku szablonu

Linkowanie do plików szablonu w HTML

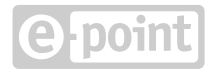

<span id="page-17-0"></span>Zapisanie wybranego pliku szablonu w schowku

Dodanie pliku ze schowka do szablonu

Usunięcie pliku ze schowka

Wyczyszczenie schowka

Usunięcie szablonu

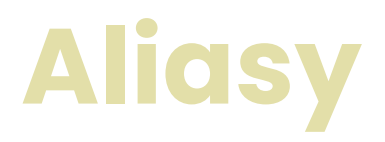

#### **Zarządzanie aliasami**

Sprawdzenie czy dany adres URL jest używany w systemie

Przeglądanie listy aliasów

Filtrowanie listy aliasów

Dodawanie aliasu

Edycja aliasu

Usuwanie aliasu

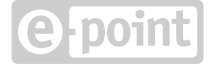

# <span id="page-18-0"></span>**Nagłówki i stopki**

#### **Zarządzanie nagłówkami i stopkami**

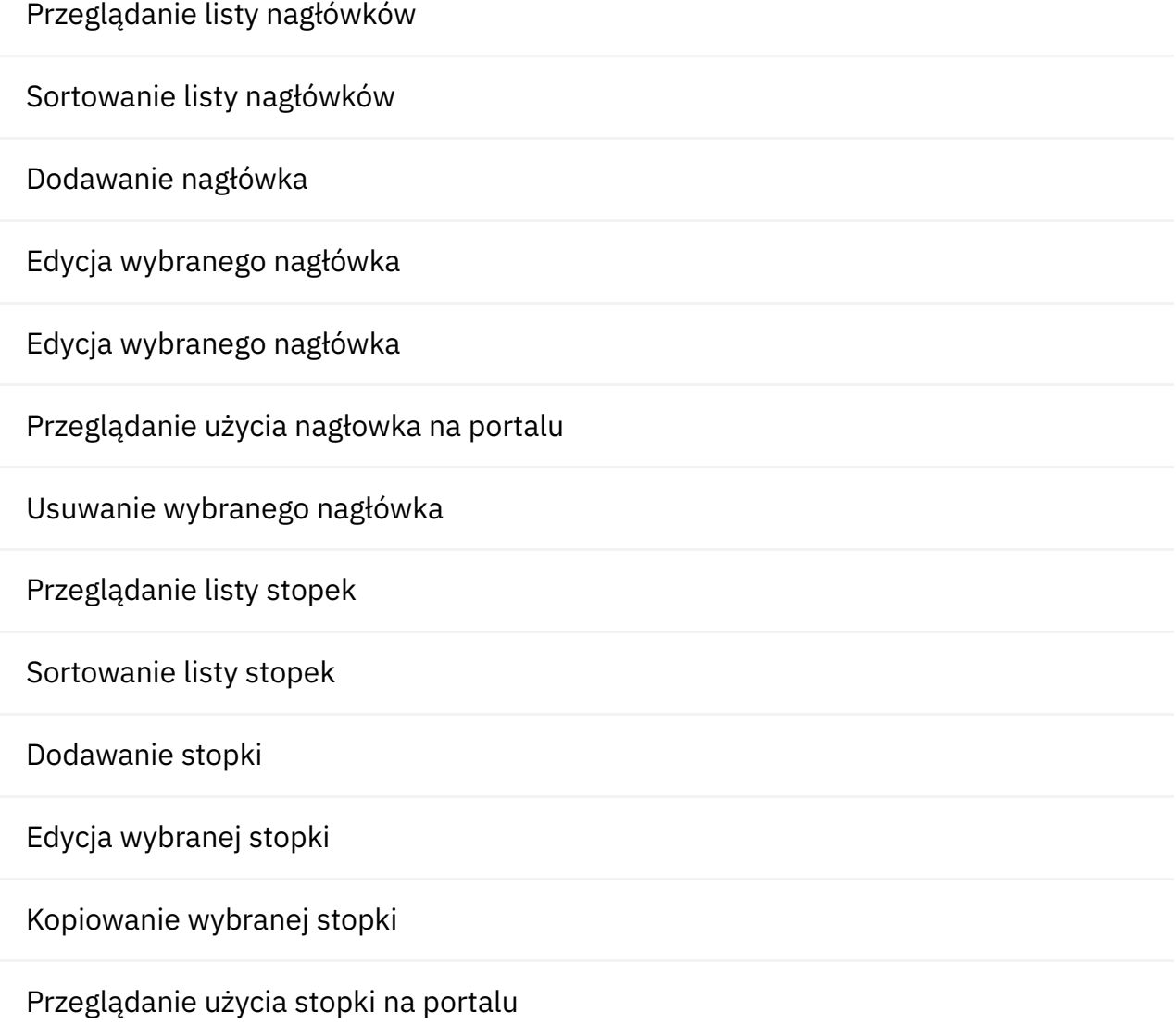

Usuwanie wybranej stopki

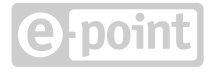

# <span id="page-19-0"></span>**Menadżer plików**

#### **Zarządzanie plikami używanymi na stronach**

Wyszukiwanie pliku po nazwie, identyfikatorze i typie

Przeglądanie struktury drzewa katalogów (zwijanie/rozwijanie poddrzew)

Przeglądanie zawartości katalogu

Przełączenia widoku katalogu (w postaci listy lub w postaci ikon)

Sortowanie widoku listy elementów katalogu

Ograniczenie zawartości katalogu do obiektów graficznych

Przegląd szczegółów katalogu (podstawowe dane i statystyki)

Zmiana nazwy katalogu

Zmiana uprawnień do katalogu

Tworzenie nowego katalogu

Dodawania nowych plików do katalogu (jednego lub wielu) z komputera redaktora

Zaznaczenie wszystkich elementów katalogu w celu wykonania określonej akcji

Odznaczenie wszystkich elementów katalogu w celu wykonania określonej akcji

Operacja "wytnij" na zaznaczonych elementach katalogu

Operacja "kopiuj" na zaznaczonych elementach katalogu

Operacja wklejenia skopiowanych/wyciętych elementów

Mechanizm zmiany nazwy lub nadpisywania elementów przy dodawaniu/wklejaniu/ rozpakowywaniu elementów do katalogu

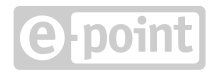

Kompresowanie wybranych elementów do paczki ZIP

Usuwanie wybranych elementów z katalogu

Publikowanie wybranych elementów z katalogu

Wycofywanie publikacji wybranych elementów z katalogu

Ściągnięcie wybranego pliku na dysk komputera redaktora

Przegląd szczegółów wybranego pliku (podstawowe informacje zależne od typu pliku)

Zmiana nazwy pliku

Zmiana statusu publikacji pliku

Edycja notatki wewnętrzenej dla danego pliku

Ustawienie nagłówka "Content-Disposition" przy serwowaniu pliku (czy ma być wyświetlany w przeglądarce czy ściągany na dysk użytkownika)

Przegląd zasobów, które korzystają z wybranego pliku na portalu

Przegląd listy wersji plików

Sortowanie listy wersji plików

Podgląd wybranej wersji pliku

Dodanie nowej wersji pliku

Zmiana poziomu kompresji wybranej wersji pliku (w przypadku pliku graficznego)

Ustawienie danej wersji pliku jako aktywnej

Aktualizacja wybranej wersji pliku

Usunięcie wybranej wersji pliku

Przeglądanie listy elementów w paczce ZIP

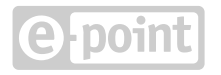

Sortowanie listy elementów w paczce ZIP

Rozpakowanie paczki ZIP we wskazanym miejscu lub nowym katalogu

Przegląd listy zadań zaplanowych związanych z plikiem

Dodawanie nowego zadania zaplanowanego dla pliku (zmiana wersji, publikacja, wycofanie publikacji)

Usunięcie wybranego zadania zaplanowanego związanego z plikiem

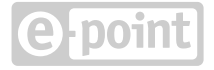

### <span id="page-22-0"></span>**Komponenty Użytkownika**

#### **Zarządzanie komponentami użytkownika**

Przeglądanie listy komponentów użytkownika

Sortowanie listy komponentów użytkownika

Filtrowanie listy komponentów użytkownika

Dodawanie komponentów użytkownika

Edycja komponentów użytkownika

Kopiowanie wybranego komponentu użytkownika

Przeglądanie użycia komponentu użytkownika na portalu

Usuwanie wybranego komponentu użytkownika

Przydzielanie komponentu użytkownika do kategorii

Przeglądanie listy kategorii komponentów użytkownika

Sortowanie listy kategorii komponentów użytkownika

Dodawanie kategorii komponentów użytkownika

Edycja wybranej kategorii komponentów użytkownika

Usuwanie wybranej kategorii komponentów użytkownika

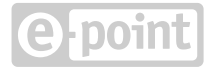

### <span id="page-23-0"></span>**Aktualności**

#### **Zarządzanie aktualnościami**

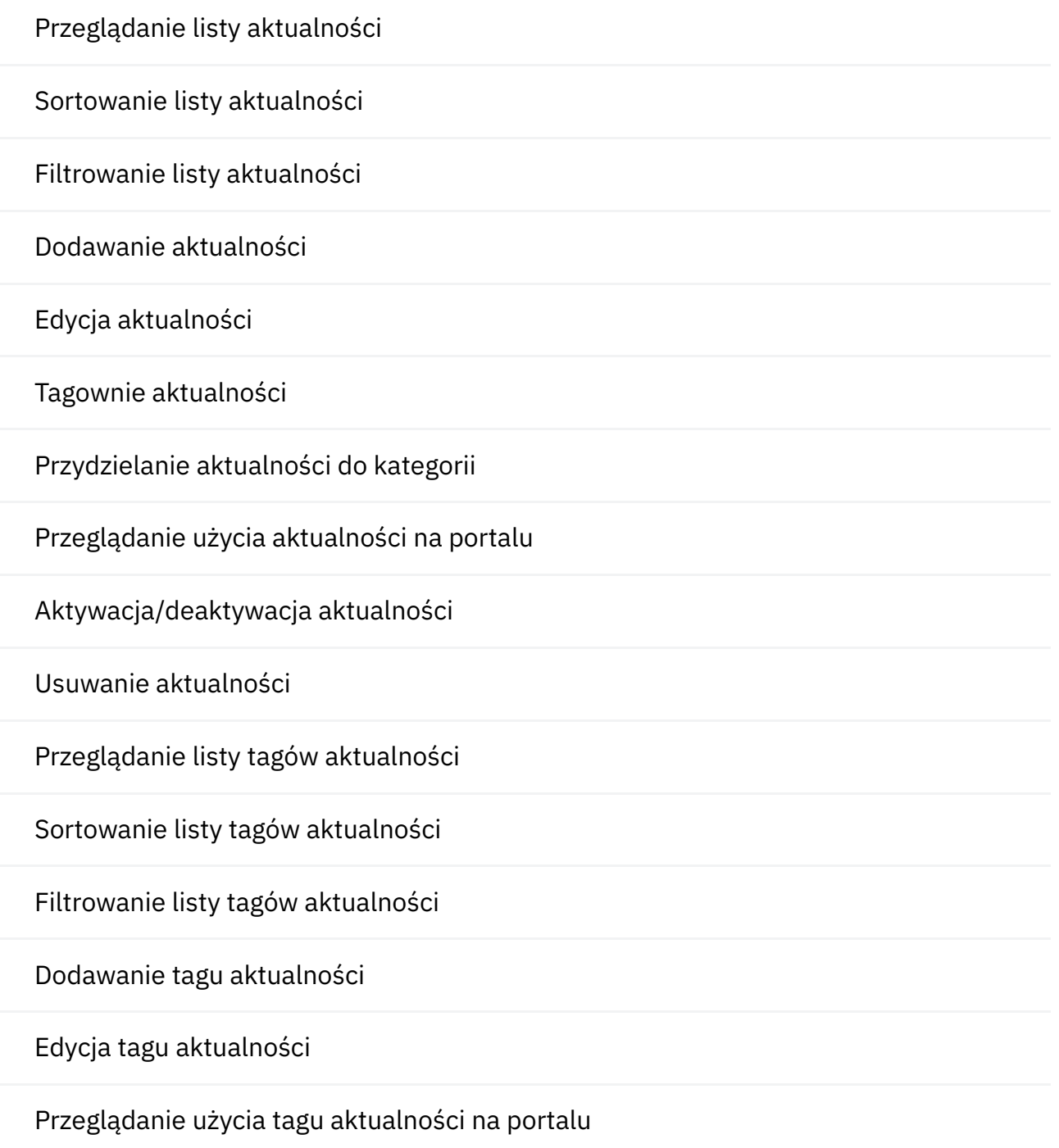

Usuwanie wybranego tagu aktualności

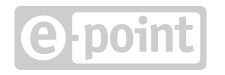

Przeglądanie listy kategorii aktualności

Sortowanie listy kategorii aktualności

Filtrowanie listy kategorii aktualności

Dodawanie kategorii aktualności

Edycja kategorii aktualności

Usuwanie wybranej kategorii aktualności

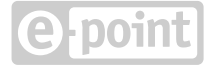

<span id="page-25-0"></span>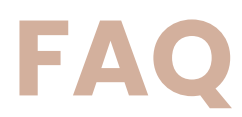

#### **Zarządzanie FAQ (często zadawane pytania)**

Przeglądanie listy pytań i odpowiedzi

Sortowanie listy pytań i odpowiedzi

Filtrowanie listy pytań i odpowiedzi

Dodawanie pytania i odpowiedzi

Edycja pytania i odpowiedzi dla wielu języków

Przydzielanie pytania i odpowiedzi do kategorii

Przeglądanie użycia pytania i odpowiedzi na portalu

Aktywacja/deaktywacja pytania i odpowiedzi

Usunięcie wybranego pytania i odpowiedzi

Przeglądanie listy zestawów pytań i odpowiedzi

Sortowanie listy zestawów pytań i odpowiedzi

Filtrowanie listy zestawów pytań i odpowiedzi

Dodawanie zestawu pytań i odpowiedzi

Edycja wybranego zestawu pytań i odpowiedzi

Przydzielanie pytań i odpowiedzi do zestawu

Przeglądanie użycia zestawu pytań i odpowiedzi na portalu

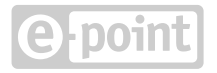

Usuwanie wybranego zestawu pytań i odpowiedzi

Przeglądanie listy kategorii pytań i odpowiedzi

Sortowanie listy kategorii pytań i odpowiedzi

Dodawanie kategorii pytań i odpowiedzi

Edycja wybranej kategorii pytań i odpowiedzi

Usuwanie wybranej kategorii pytań i odpowiedzi

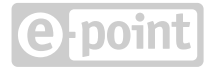

### <span id="page-27-0"></span>**Menu**

#### **Zarządzanie menu nawigacyjnym**

Przeglądanie listy menu

Sortowanie listy menu

Filtrowanie listy menu

Dodawanie menu

Edycja wybranego menu

Przydzielanie menu do kategorii

Usuwanie wybranego menu

Przeglądanie listy kategorii menu

Sortowanie listy kategorii menu

Dodawanie kategorii menu

Edycja wybranej kategorii menu

Usuwanie wybranej kategorii menu

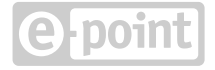

<span id="page-28-0"></span>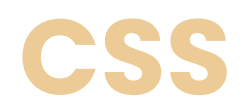

#### **Zarządzanie klasami CSS**

Przeglądanie listy klas CSS

Filtrowanie listy klas CSS

Sortowanie listy klas CSS

Dodawanie klasy CSS

Edycja wybranej klasy CSS

Przeglądanie przypisanej klasy CSS do layoutów, komponentów

Usuwanie wybranej klasy CSS

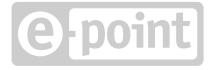

# <span id="page-29-0"></span>**Content Security Policy**

#### **Zarządzanie polityką bezpieczeństwa wobec zasobów zewnętrznych**

Przeglądanie listy reguł dla zasobów zewnętrznych

Sortowanie listy reguł dla zasobów zewnętrznych

Filtrowanie listy reguł dla zasobów zewnętrznych

Dodawanie reguły dla zasobu zewnętrznego

Edycja wybranej reguły dla zasobu zewnętrzengo

Usunięcie wybranej reguły dla zasobu zewnętrzengo

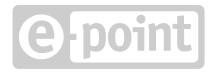

### <span id="page-30-0"></span>**Website validator**

#### **Funkcjonalność poprawności danych w witrynie**

Uruchomienie walidacji treści w witrynie pod kątem poprawności danych w szczególności spójności zależności między zasobami

Ustawienie odbiorców wiadomości e-mail o wynikach regularnych walidacji witryny

Przeglądanie listy błędów wykrytych w czasie walidacji na aktywnych wersjach stron

Przeglądanie listy błędów wykrytych w czasie walidacji na nieaktywnych wersjach stron

Przeglądanie listy błędów wykrytych w czasie walidacji w modułach innych niż CMS

Rozwinięcie informacji szczegółowych o danym błędzie

Zwinięcie informacji szczegółowych o wszystkich błędach

Ściągnięcie listy błędów wykrytych w czasie walidacji w postaci pliku CSV na dysk redaktora

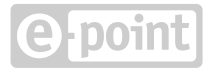

# <span id="page-31-0"></span>**Website configuration**

#### **Dodatkowa konfiguracja witryny**

Przegląd aktualnej konfiguracji witryny

Ustawienie ikon dla witryny (favicon, ikony dla iPhone'a/iPada)

Ustawienie menu na podstawie którego będzie generowana sitemapa

Ustawienie związane z analityką

Ustawienie stron błędów (strona nie odnaleziona i inne)

Ustawienie meta danych dla witryny

Ustawienie dodatkowych skryptów globalnych

Ustawienie dostępnych domen dla Content API

Ustawienie trybu żałobnego (zmiana skórki i odcienia grafik)

Ustawienie dotyczące mechanizmu segmentów

Pozostałe ustawienia globalne dotyczące witryny

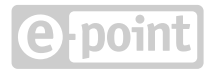

### <span id="page-32-0"></span>**Custom forms**

#### **Zarządzanie formularzami osadzonymi w witrynie**

Przeglądanie listy formularzy

Sortowanie listy formularzy

Filtrowanie listy formularzy

Dodanie nowego formularza

Edycja wybranego formularza

Ustawienie prostego layoutu formularza

Wybranie pól umieszczonych w formularzu

Konfiguracja własności i walidacji wybranego pola formularza

Ustawienie treści po wysłaniu formularza lub w przypadku błędu

Przeglądanie użycia formularza na portalu

Usunięcie wybranego formularza

Przeglądanie listy tematów do formularza kontaktu

Sortowanie listy tematów do formularza kontaktu

Filtrowanie listy tematów do formularza kontaktu

Dodawanie tematu do formularza kontaktu

Usunięcie tematu do formularza kontaktu

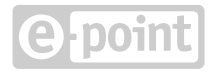

# <span id="page-33-0"></span>**Konfiguracja indeksowania wyszukiwarki**

#### **Funkcjonalność wyszukiwarki portalu (SOLR)**

Ustawienie długości okresu między indeksowaniem witryny pod kątem przeglądarki

Ustawienie stron, które mają być wyłączone z indeksowania

Ustawienie plików, które mają być indeksowane

Przeglądanie listy sugerowanych wyszukiwań

Sortowanie listy sugerowanych wyszukiwań

Dodanie nowego sugerowanego wyszukiwania

Edycja wybranego sugerowanego wyszukiwania

Usunięcie wybranego sugerowanego wyszukiwania

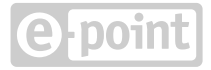

### <span id="page-34-0"></span>**Canonicals**

#### **Konsolidacja duplikatów adresów URL**

Przeglądanie listy ustawień związanych z kanonicznymi adresami URL dla każdej domeny podpiętej do witryny

Edycja globalnych ustawień związanych z kanonicznymi adresami URL

Edycja ustawień związanych z kanonicznymi adresami URL dla danej domeny

### **Content API**

#### **Content API i możliwość osadzania treści na zewnętrznych serwisach**

Wstawienie web componentu <cms-content> z treścią wybranej strony dostępnej do API

Ustawienie, które strony mają być dostępne dla API

Ograniczenie komponentów na stronie dostępnej dla API do takich, które są dostosowane do działania z API

Pobieranie listy aktualności poprzez API z opcją stronnicowania

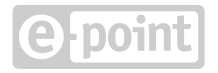

## <span id="page-35-0"></span>**Funkcjonalności ogólne**

#### **Wielojęzyczność**

Dopasowanie wersji językowej przez domenę

Dopasowanie wersji językowej przez przedrostek ścieżki adresu URL

Kopiowanie treści z innej wersji językowej i przetłumaczenie

Edycja różnych obiektów w wersji wielojęzycznej (np. Custom menu, FAQ)

#### **Edytor WYSIWYG (CKEditor)**

Podgląd formatowanej treści HTML w czasie edycji

Kontrolki do formatowania tekstu (pogrubienia, podkreślenia, indeksy górne/dolne, czcionka, rozmiar itd.)

Kontrolki do układu tekstu (wcięcia, wylistowanie, wyśrodkowanie, wyrównywanie, justowanie itd.)

Kontrolki do tworzenia linków

Kontrolki do wstawienia grafiki i filmów

Kontrolka do tabeli

Kontrolka do wstawienia komponentu użytkownika

Kontrolka do ramek i znaków specjalnych

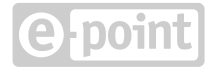

#### **Edytor kodu źródłowego (CodeMirror)**

Obsługa wielu formatów (HTML, JavaScript, CSS)

Podświetlenie składni

#### **Integracja z narzędziami analitycznymi**

Możliwość wklejenia kodu integracyjnego z Google Analytics

#### **Mechanizmy RWD**

Dostosowywanie układu strony do szerokości urządzenia

Dostosowanie wyglądu komponentów do szerokości urządzenia

Dostosowywanie układu strony do szerokości urządzenia

#### **Mechanizm segmentów**

Podział struktury witryny na segmenty

Zapamiętanie ostatnio odwiedzonego segmentu i przekierowanie użytkownika ze strony głównej do danego segmentu

#### **Zadania zaplanowane**

Zaplanowanie operacji automatycznych na określony dzień i czas

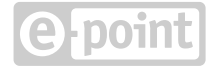

### <span id="page-37-0"></span>**Dostosowanie do SEO**

#### **Konfiguracja on-site SEO**

Optymalizacja renderingu strony pod kątem SEO

Możliwość dodawania treści z podziałem na kategorie

Możliwość przekierowań na podstrony za pomocą aliasów (moduł Aliases)

Konfiguracja zawartości sitemapy (moduły: Website configuration, Menu)

Konfiguracja zawartości robots.txt (Website configuration)

Zarządzanie adresami URL i ustawienie przyjaznych wartości (moduł CMS)

Ustawienie automatycznego generowania znaczników title oraz wstawienia elementu H1 (moduł CMS)

Ustawienie nagłówków sekcji i ich poziomów (elementy H2 - H6) w poszczególnych komponentach (moduł CMS)

Konfiguracja adresów kanonicznych (moduł Canonicals)

Konfiguracja meta danych (moduły CMS i Website Configuration)

Konfiguracja szablonu strony (moduł Template Manager)

Treści nie są ładowane dynamicznie

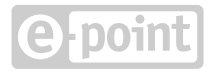

# <span id="page-38-0"></span>**Tworzenie i utrzymywanie oprogramowania**

#### **Proces wytwarzania i testowania oprogramowania**

Tworzenie oprogramowania zgodnie z dobrymi wzorcami wytwarzania oprogramowania

Praca w uporządkowanej metodyce

Praca według schematu: analiza, wycena, implementacja, przegląd kodu, testowanie

Testowanie oprogramowania przez testerów, programistów i architektów

Testy jednostkowe aplikacji

Funkcjonalne testy automatyczne

Smoke testy działania aplikacji

Testy obrazkowe porównujące różnice graficzne w wyglądzie witryny

#### **Dokumentacja, dobre wzorce**

Dokumentacja, dobre wzorce

Tworzenie i aktualizacja dokumentacji aplikacji dla każdego wdrożenia i środowiska

Opis architektury rozwiązania

Instrukcja uruchomienia środowiska deweloperskiego

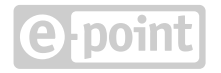

Przewodnik dla programistów

Instrukcja przygotowania nowego środowiska testowego lub produkcyjnego

Instrukcja aktualizacji środowisk testowych i produkcyjnego

Wykaz aktualizacji środowisk testowych i produkcyjnego

Instrukcja korzystania z Content API

Spis dobrych praktyk wytwarzania oprogramowania

#### **Narzędzia do uruchamiania i konfiguracji klastrów serwerów aplikacyjnych**

Narzędzia ułatwiające aktualizację środowisk testowych i produkcyjnego

Narzędzia ułatwiające konfigurację wielu instancji na wielu serwerach

#### **Narzędzia do analizy statycznej kodu, przeglądu kodu, ciągłej integracji**

Gerrit - narzędzie do przeglądu kodu

Jenkins - narzędzie do automatyzacji i ciągłej integracji

Sonar wraz z wtyczkami - narzędzie do statycznej analizy kodu

#### **Środowiska**

Utrzymywanie środowiska produkcyjnego

Utrzymywanie środowisk testowych zgodnie z ustaleniami z klientem (przedprodukcyjne, rozwojewe, testowe, itd.)

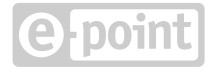